# 確認109-2提交至中央資料 庫的學習歷程資料

### 學生收訖明細操作說明(110-1高二三學生適用)

## 109-2收訖明細說明

一、為確保上傳至中央資料庫的學習歷程檔案內容正確性,所有高二 三同學要在11/09(二)18:00前,至台北市學生學習歷程檔案系統,進 行1092提交資料的確認,並按下「資料正確無誤」鍵。

二、若資料有錯誤,也請按下「資料錯誤回報」鍵,並勾選錯誤樣態及 輸入回報原因。只要在時限內於系統中按下「資料錯誤回報」鍵,校方 就會檢視處理回報的問題,並通知學生前來確認。

三、若逾期未確認則視同資料正確,後續不得再提相關修正。

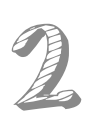

## 學習歷程檔案 平台路徑

**木柵高工網站首頁, 在左列點選** : **「臺北市學生學習歷 程檔案系統 」**

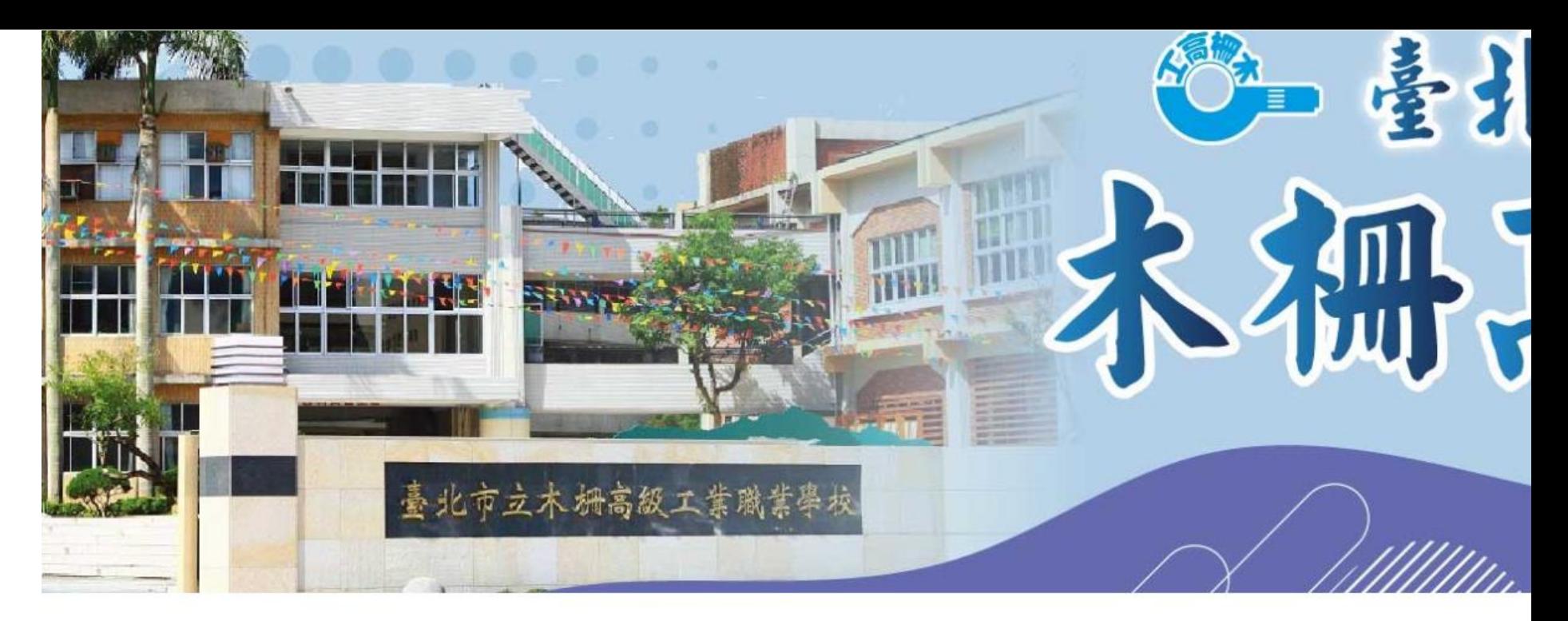

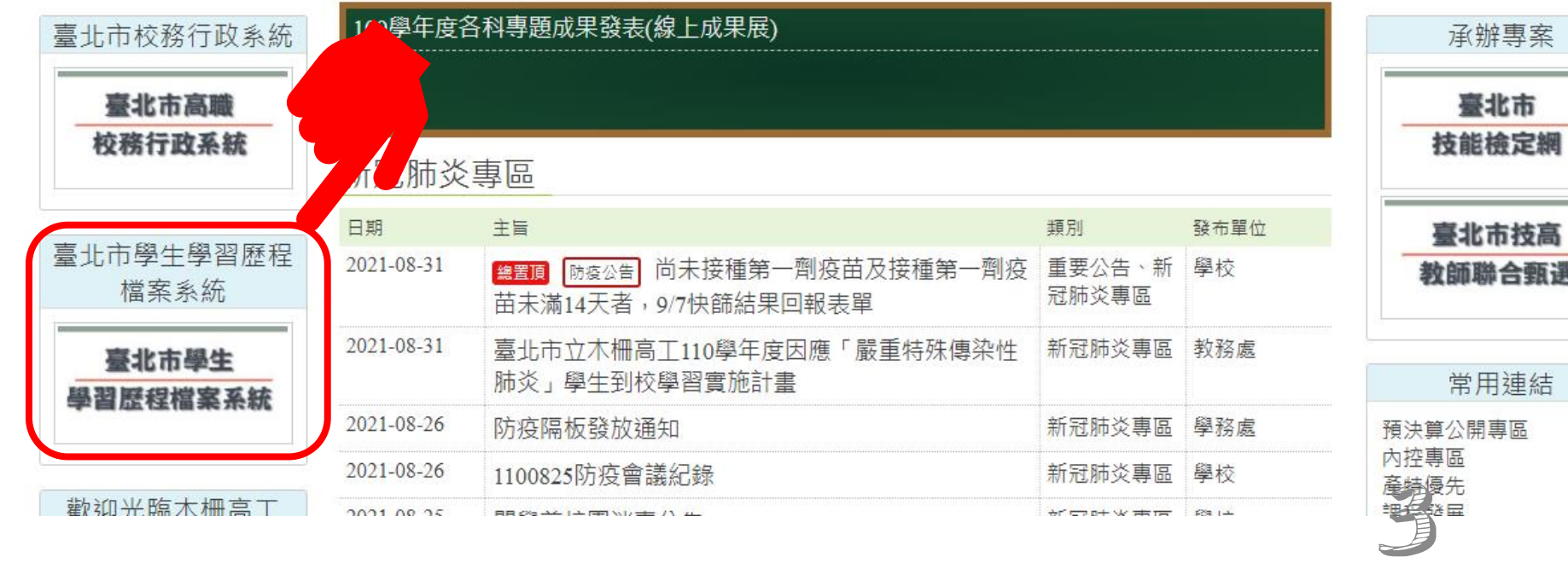

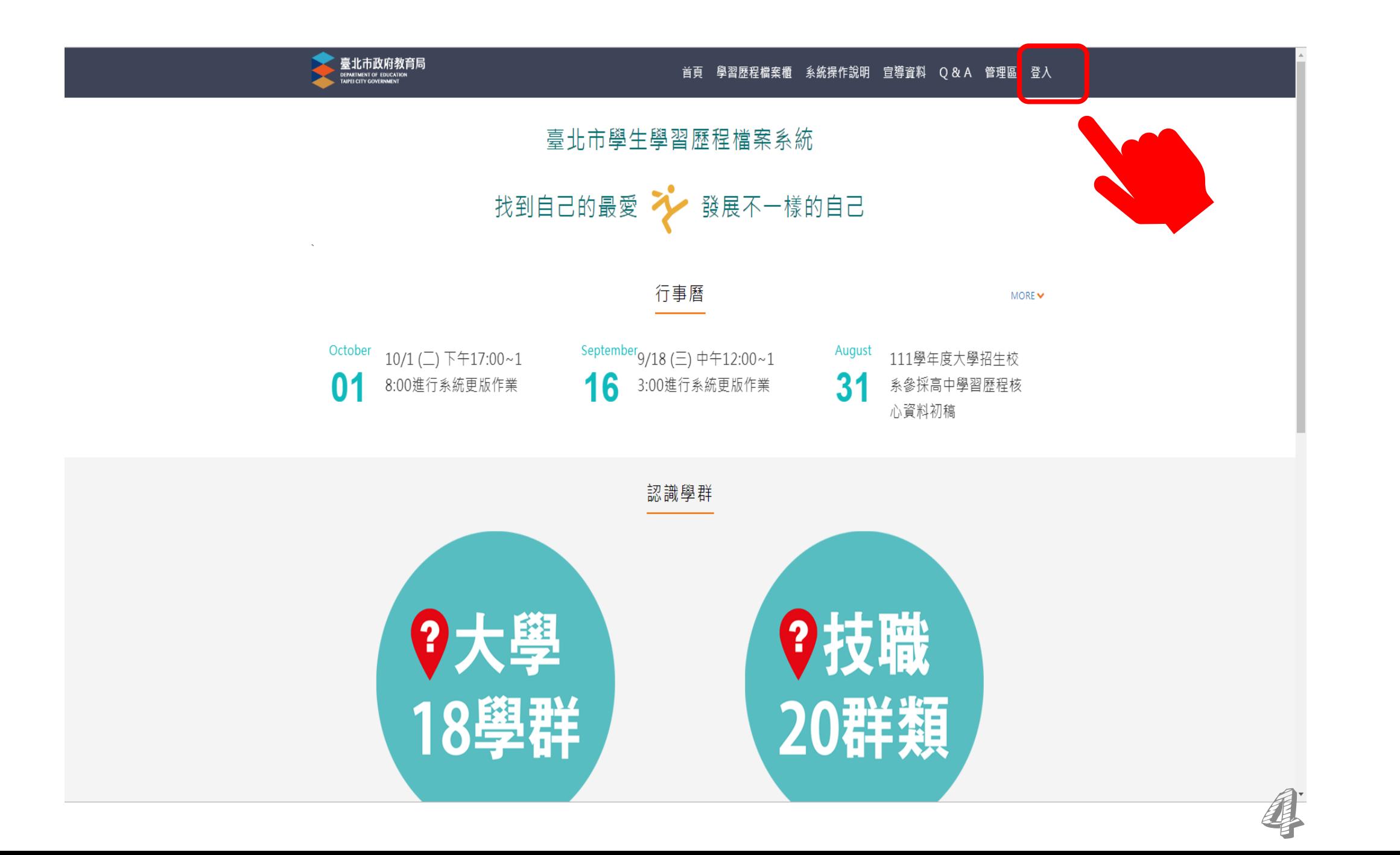

**學生的預設帳密如圖示。 在首次登入後強迫重新 設定新的帳號密碼。**

**已登入使用過的同學請 使用自己修改的新帳密 登入。**

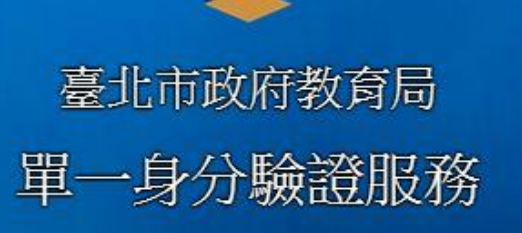

歡迎使用

請輸入您的使用者名稱與密碼:

**mcvs學號(數字5碼)**

**身分證後6碼(數字)**

□ 記住我 忘記帳號、密碼?

登入

:臺北市信義區市府間 (外縣市請撥02-27208889)#1234 **若本校教師、學生有 單一身分驗證的帳密 登入問題,請洽本校 資訊處協助解決。 學生請攜帶學生證驗 明身分。**

5

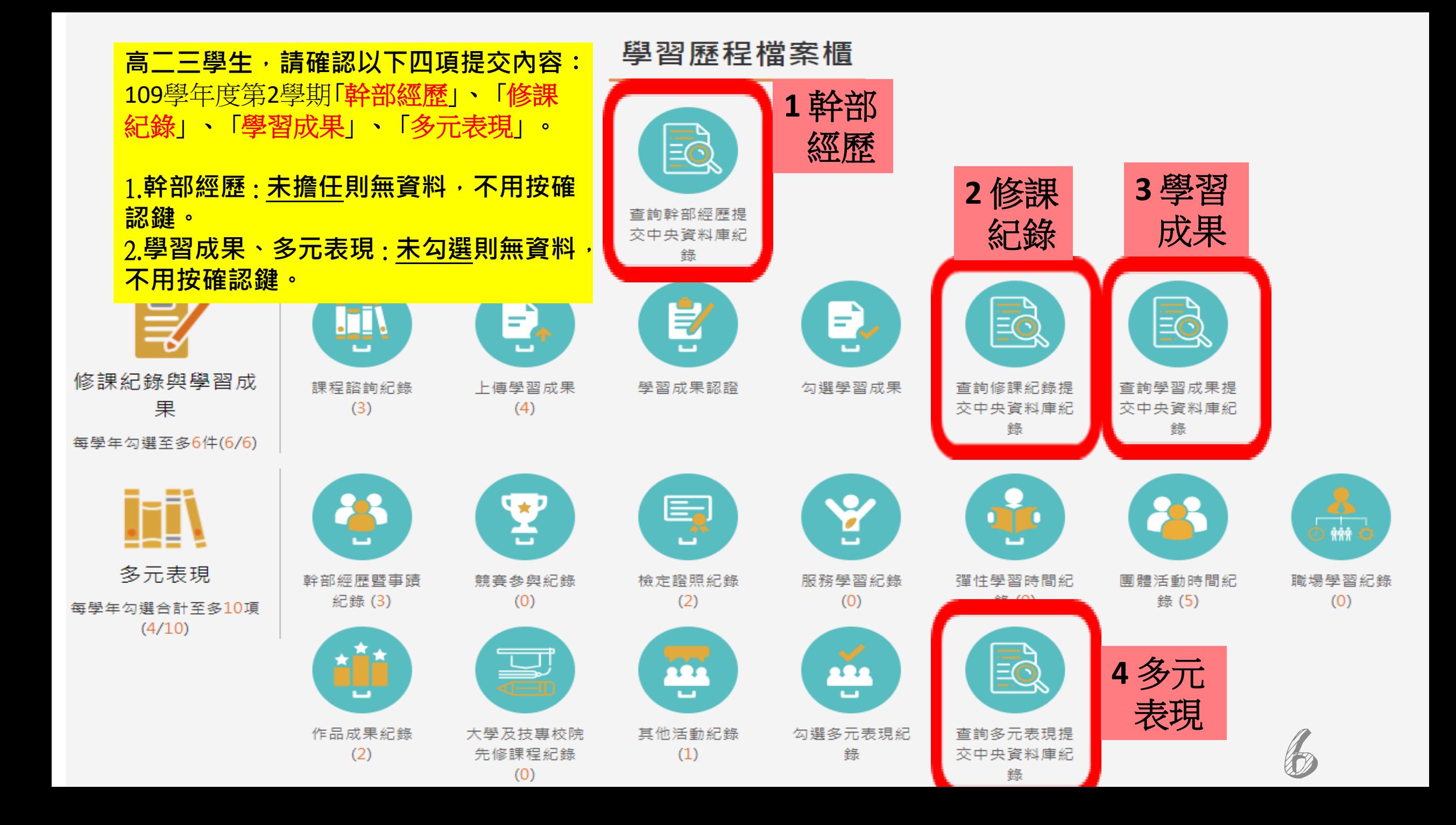

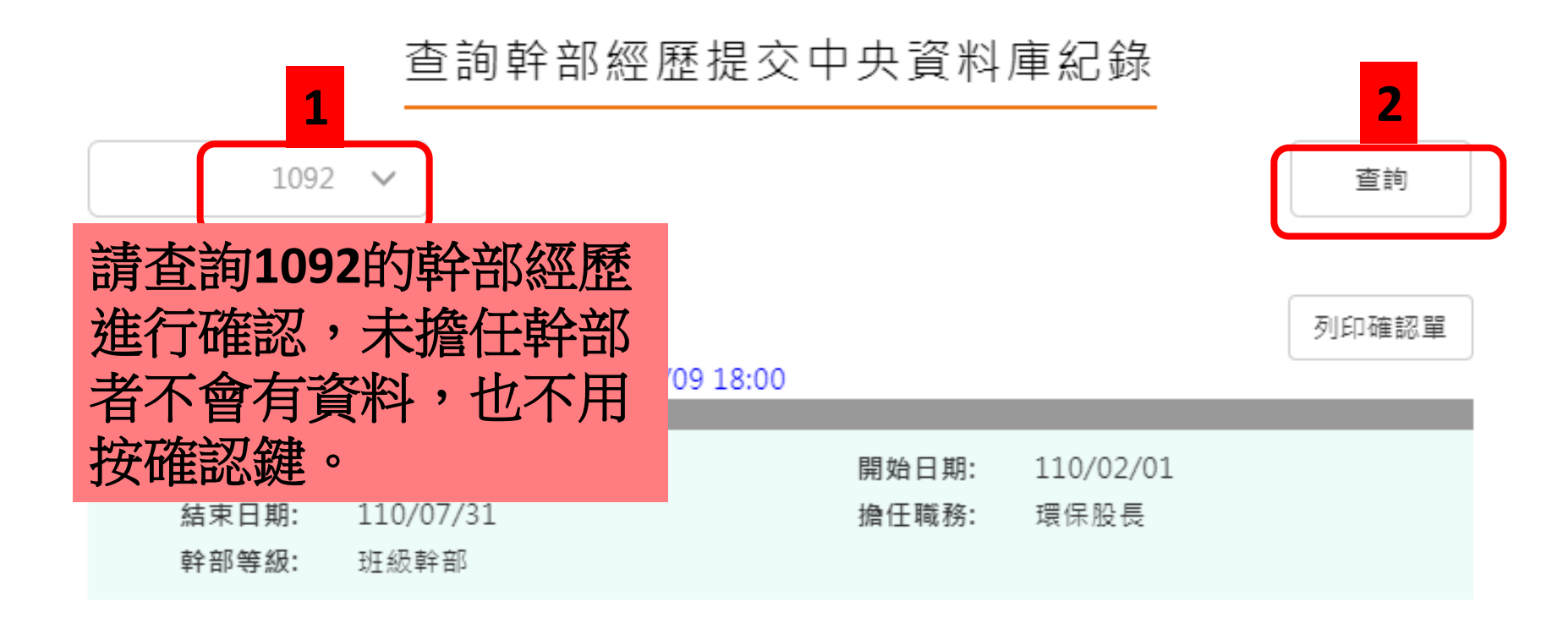

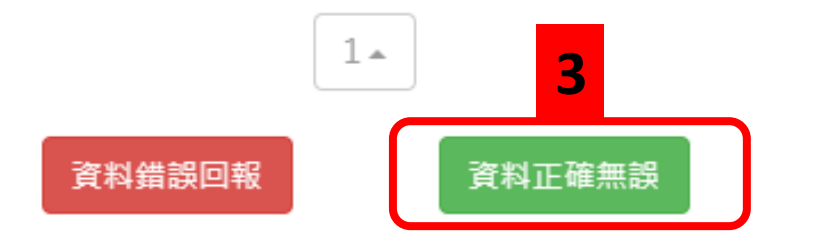

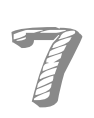

**若學生的幹部經歷資 料有誤,直接在系統 中填報。**

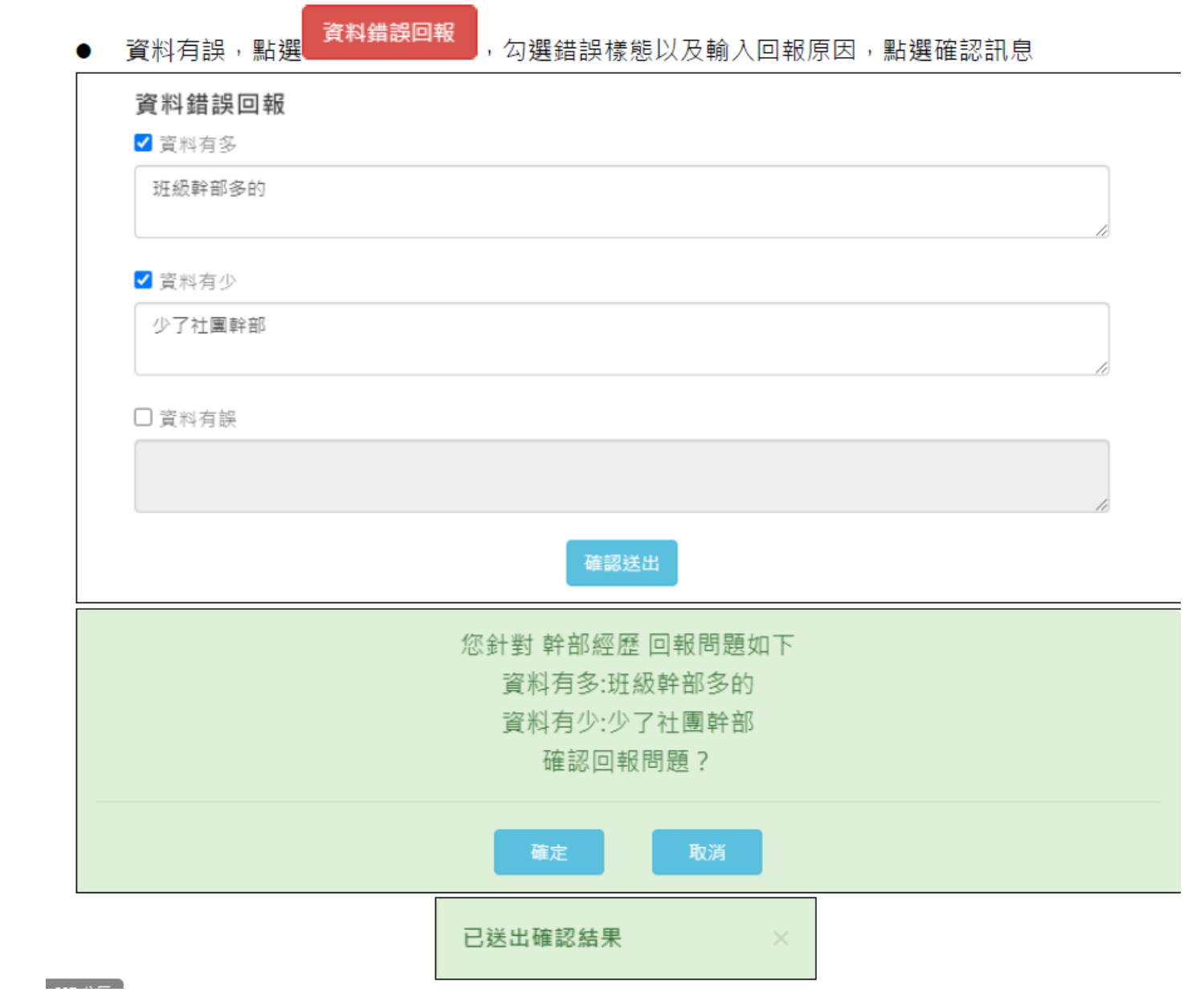

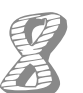

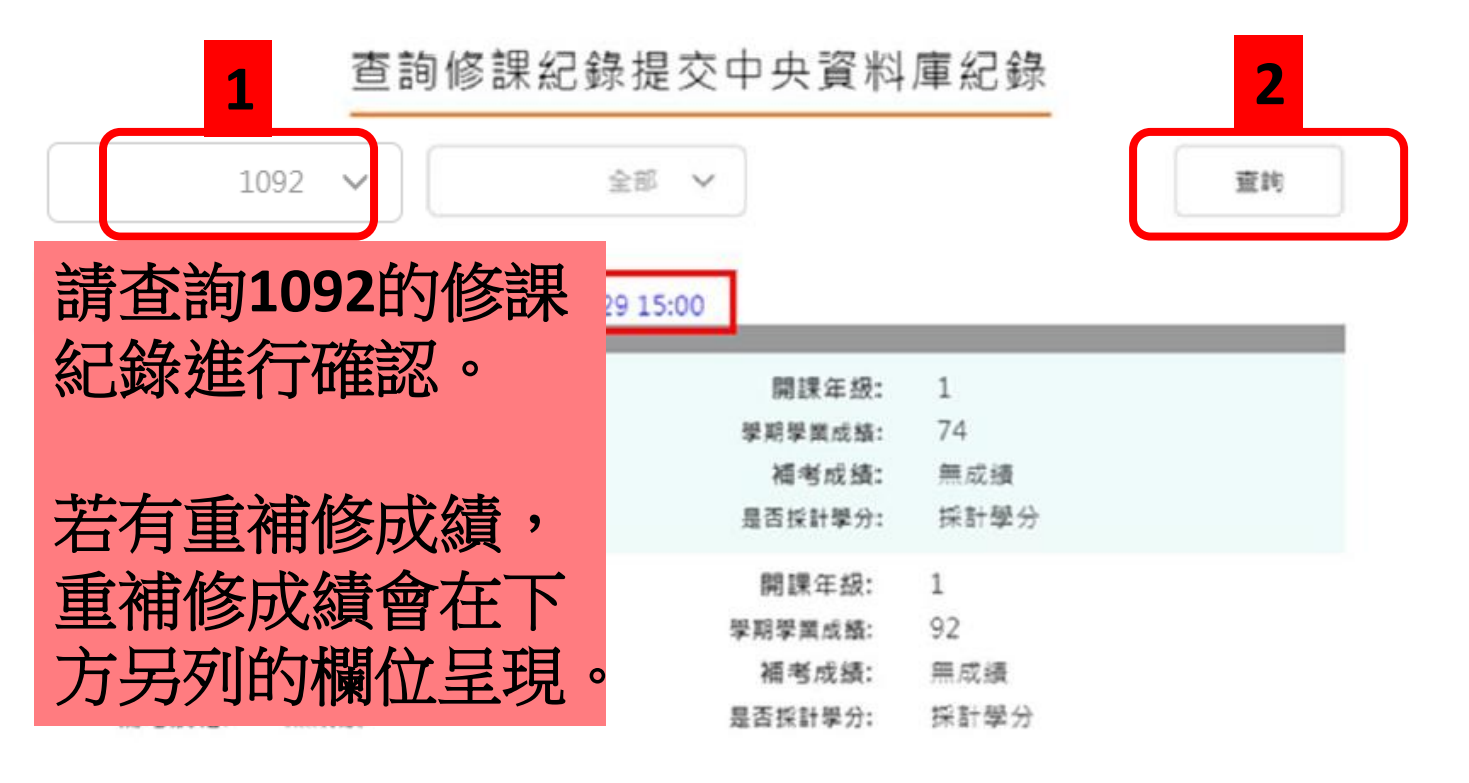

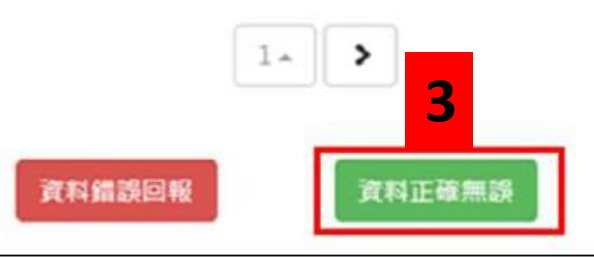

#### 確認資料正確無誤,點選確認訊息

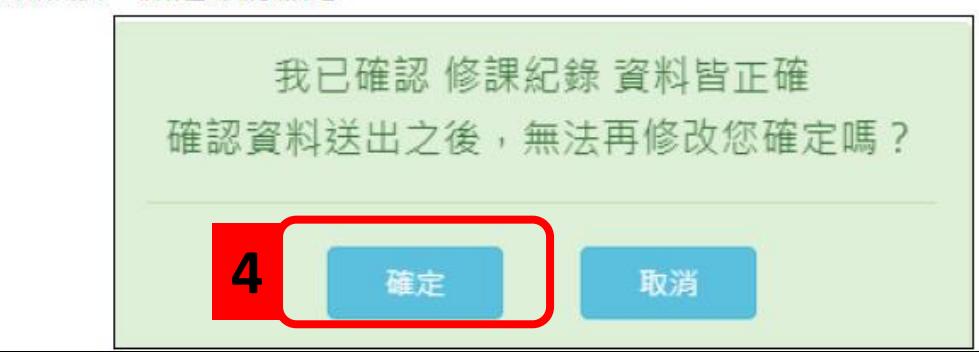

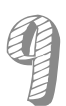

#### 110.4.13 製作

**若學生的修課紀錄資 料有誤,直接在系統 中填報。**

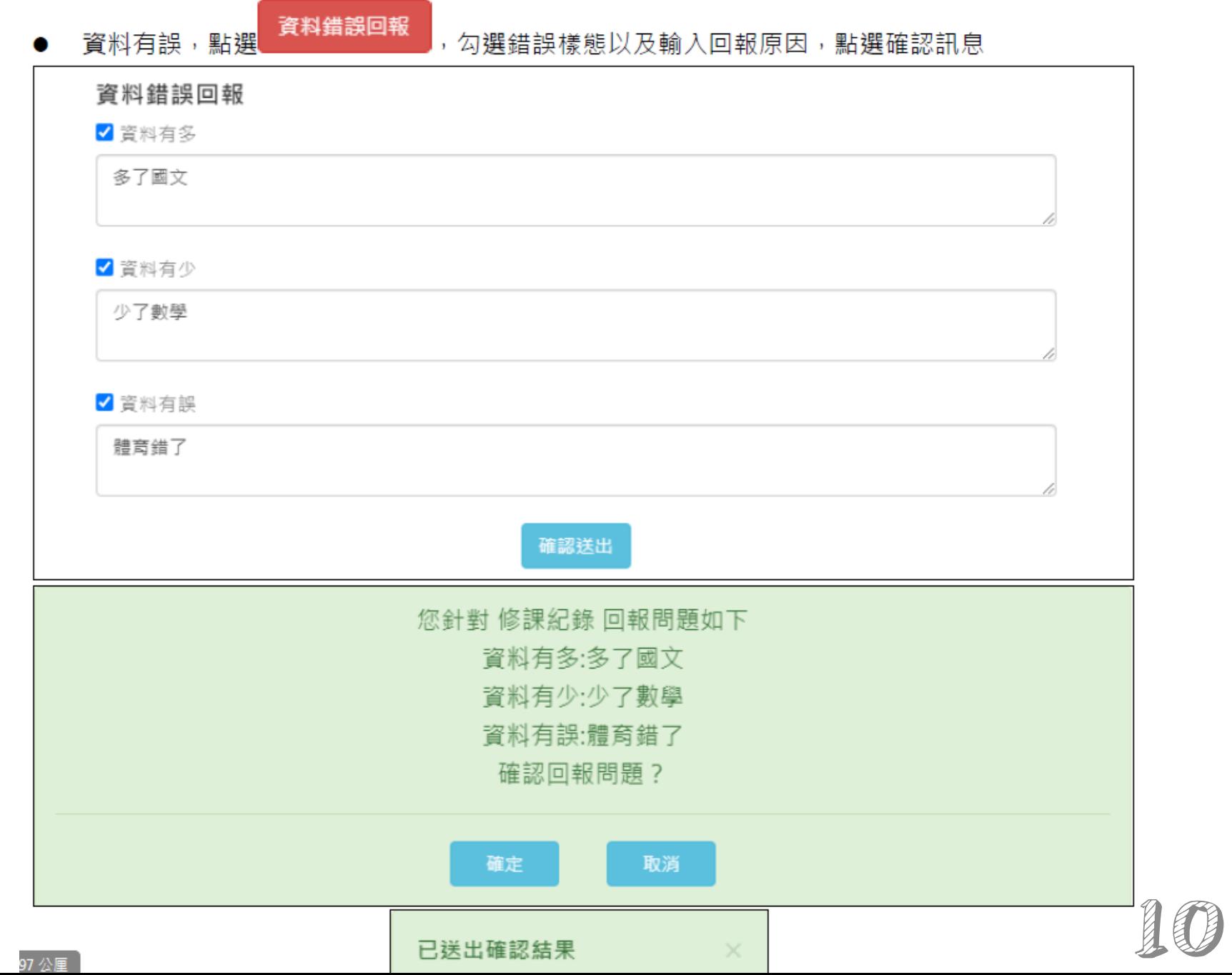

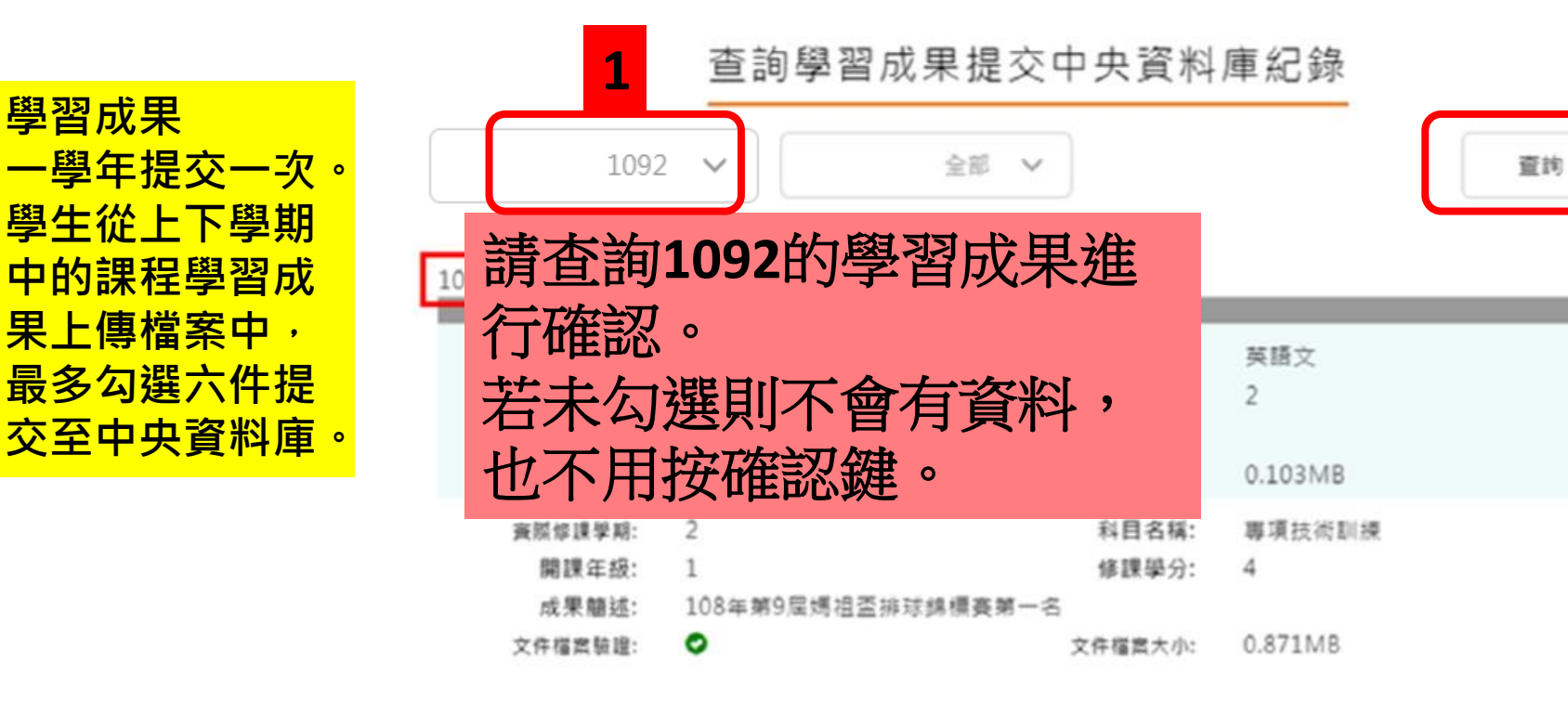

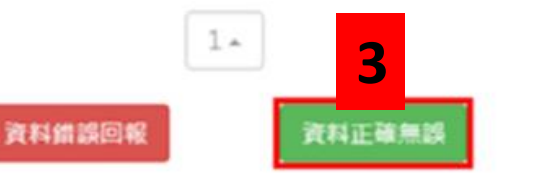

 $\overline{2}$ 

#### 確認資料正確無誤,點選確認訊息

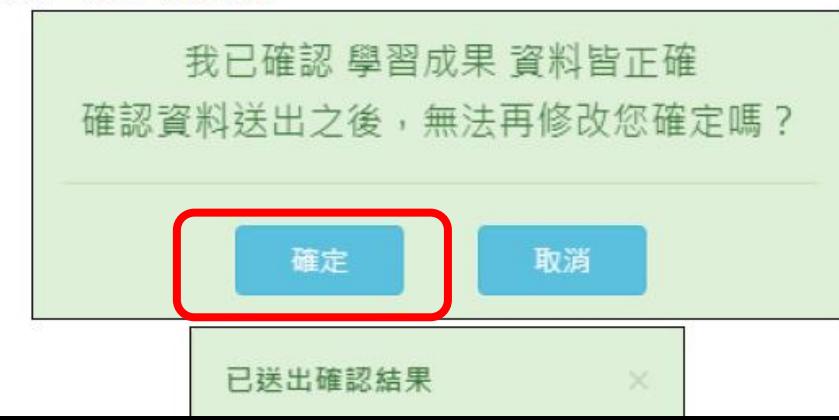

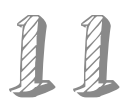

**若學生的學習成果資 料有誤,直接在系統 中填報。**

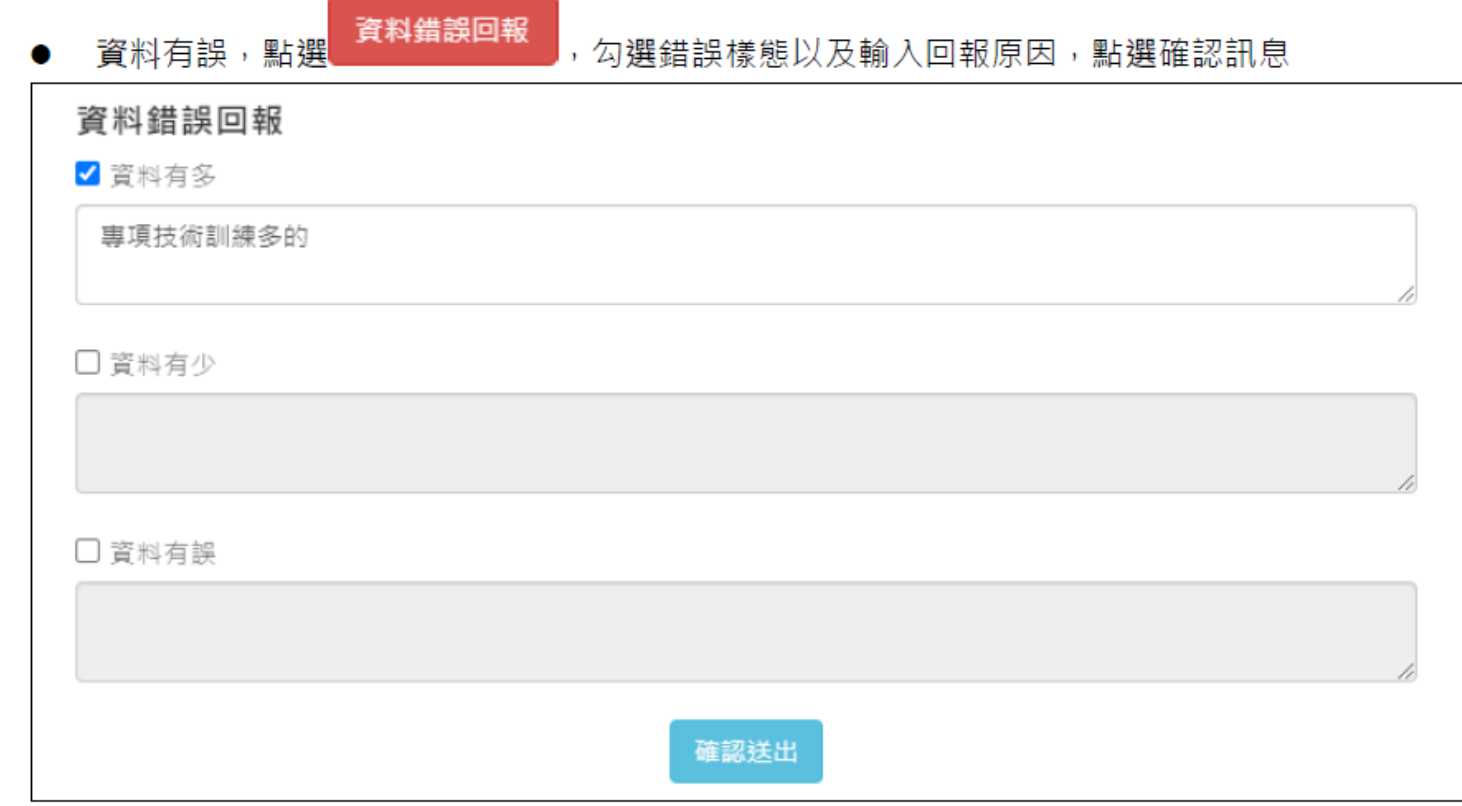

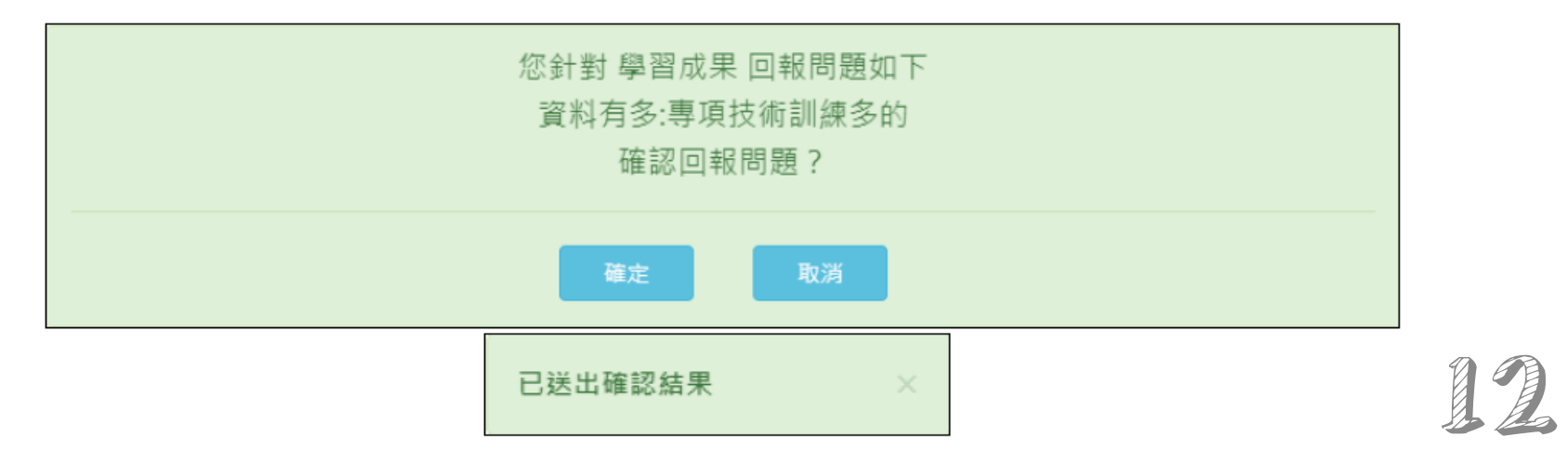

#### 查詢多元表現提交中央資料庫紀錄

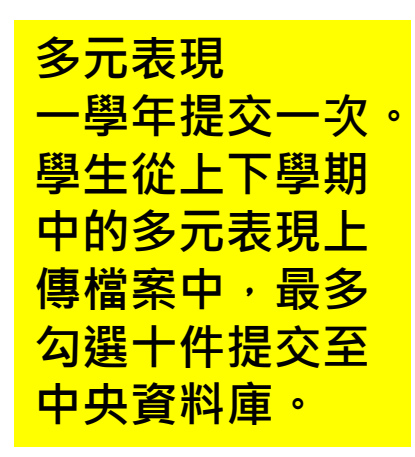

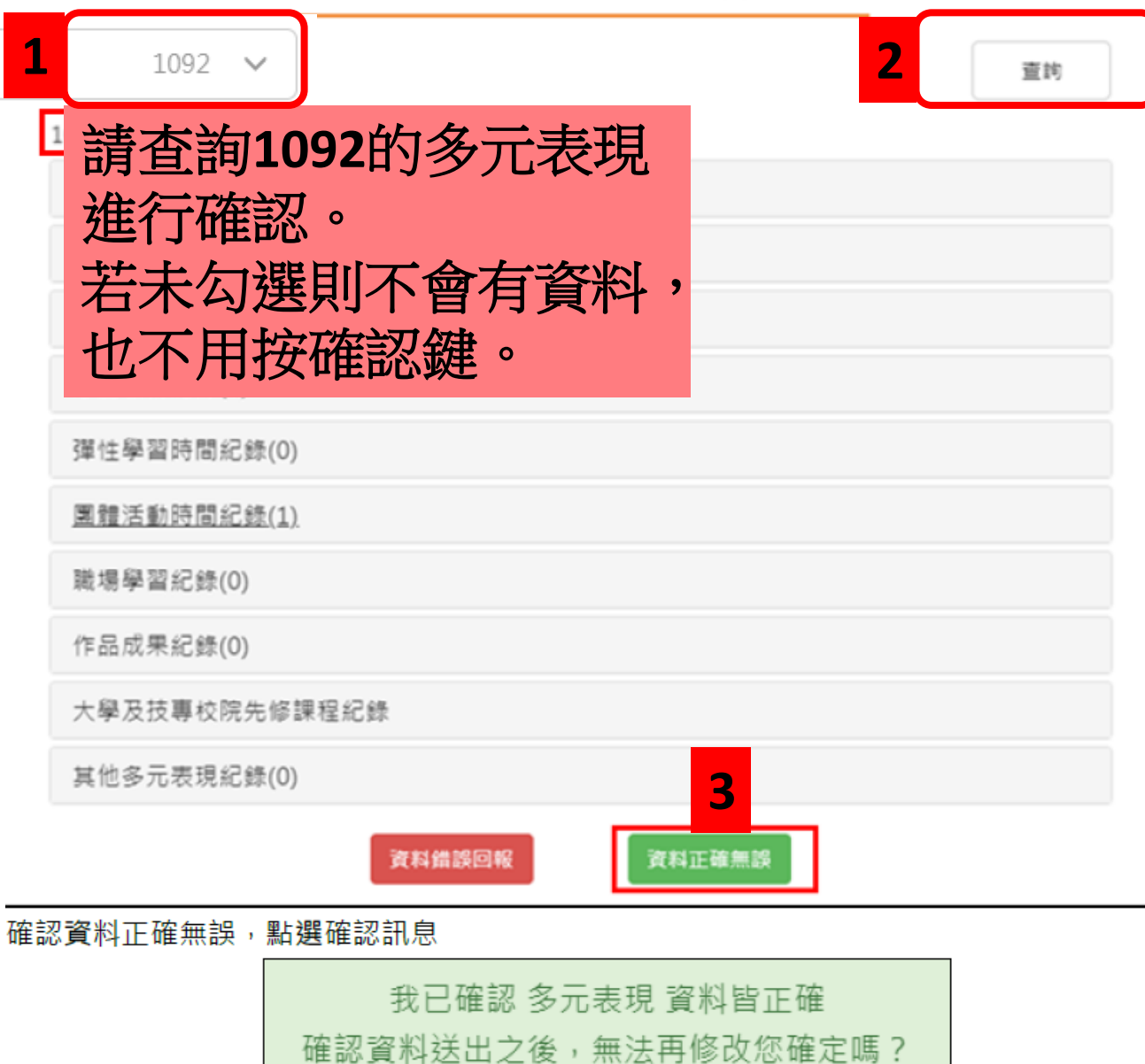

4

確定

取消

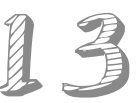

#### 110.4.13 製作

**若學生的多元表現資 料有誤,直接在系統 中填報。**

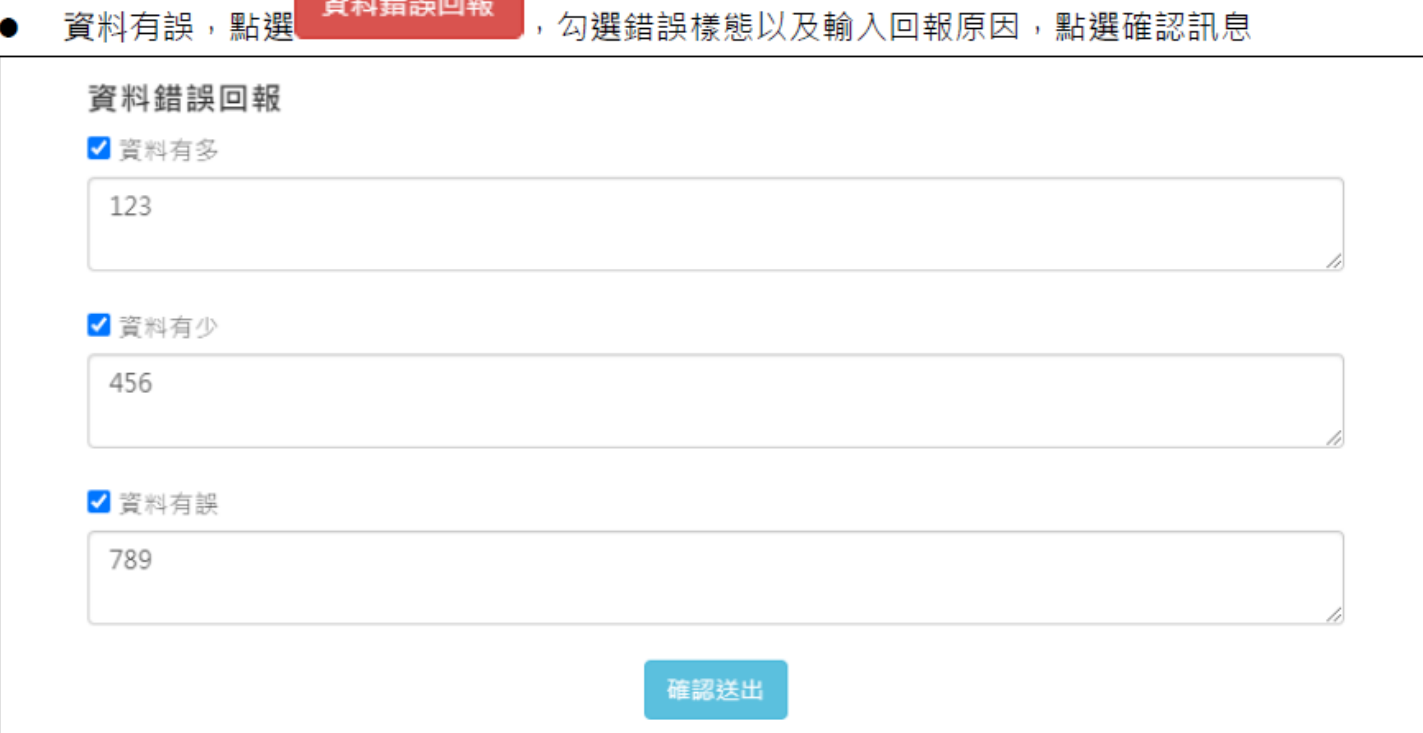

.<br>De seu de 4A kirker

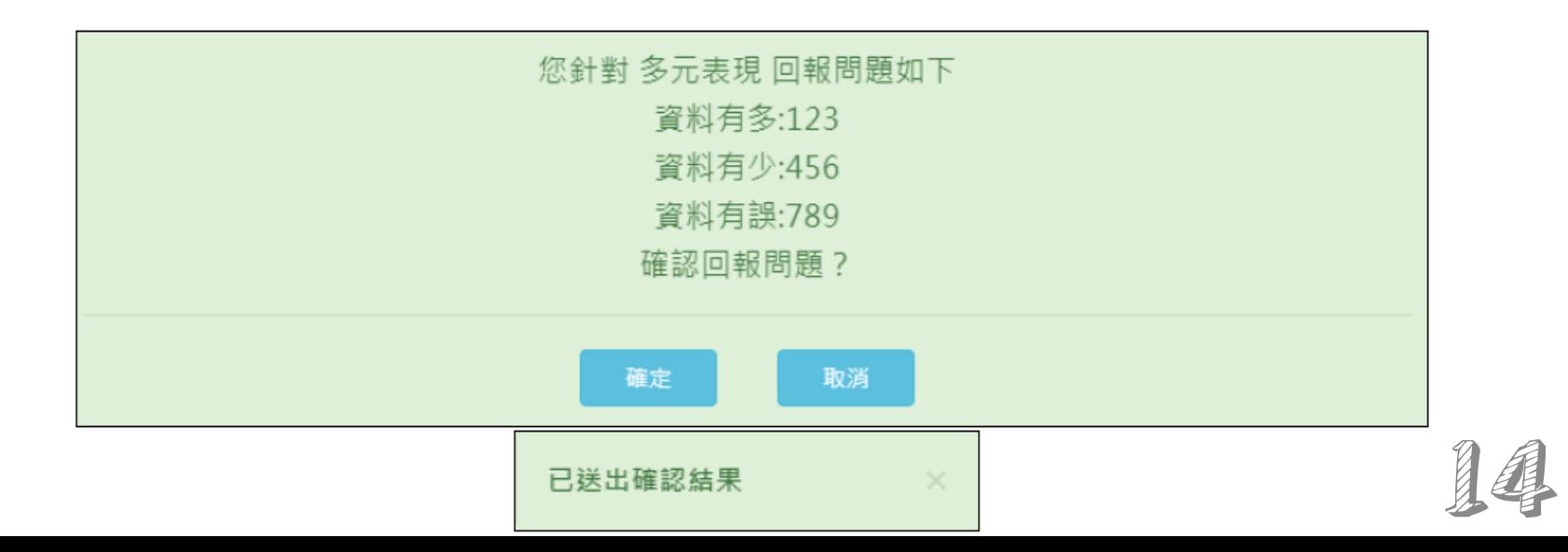

## **請在11/09(二)18:00前完成確認**

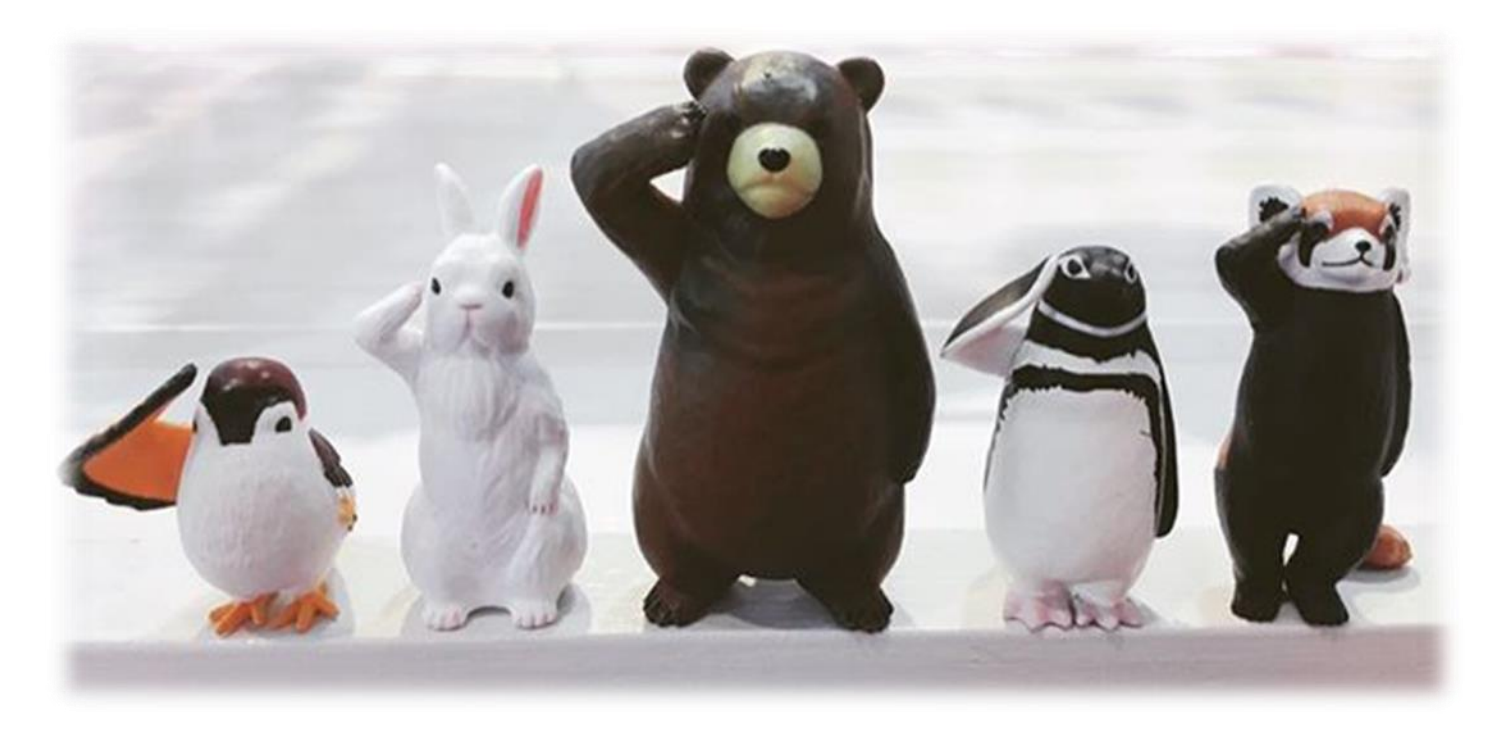

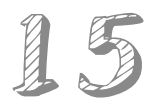